**Dental Services** 

### **NHS Dental Services**

Dental Services

#### **E Reporting Good Practice Guide**

#### **Using E-reporting: Investigate a contract with an exception**

Supporting the NHS, supplying the NHS, protecting the NHS

NHS Dental Services is a service provided by the NHS Business Services Authority

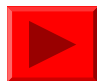

# **Using E-reporting**

- An example of how E-reporting can be used to analyse a particular contract
- E-reporting can provide different levels of reports and data

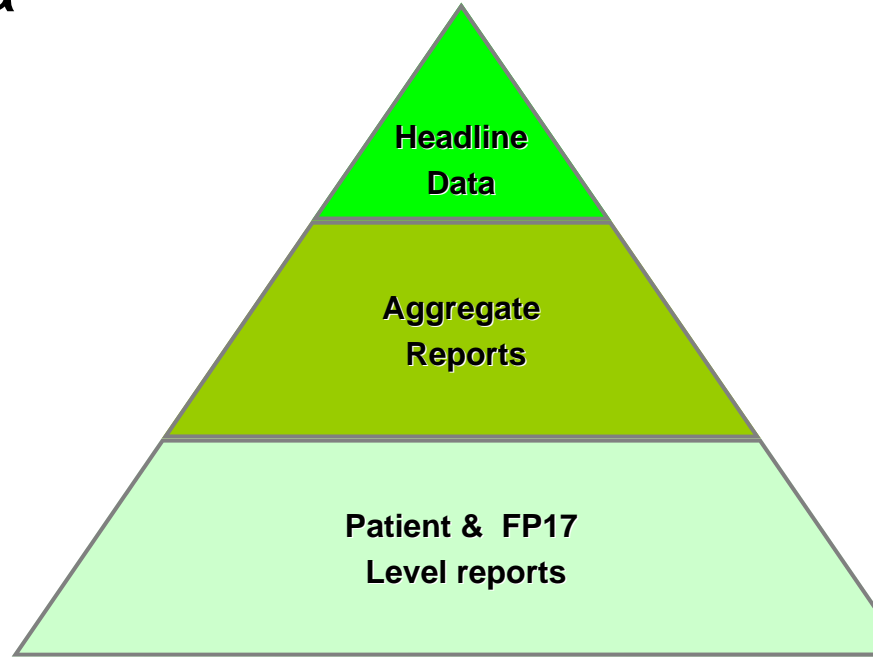

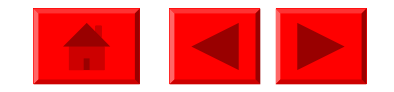

The Dashboards provide a starting point for analysing contract performance. In this example looking at measures relating to quality

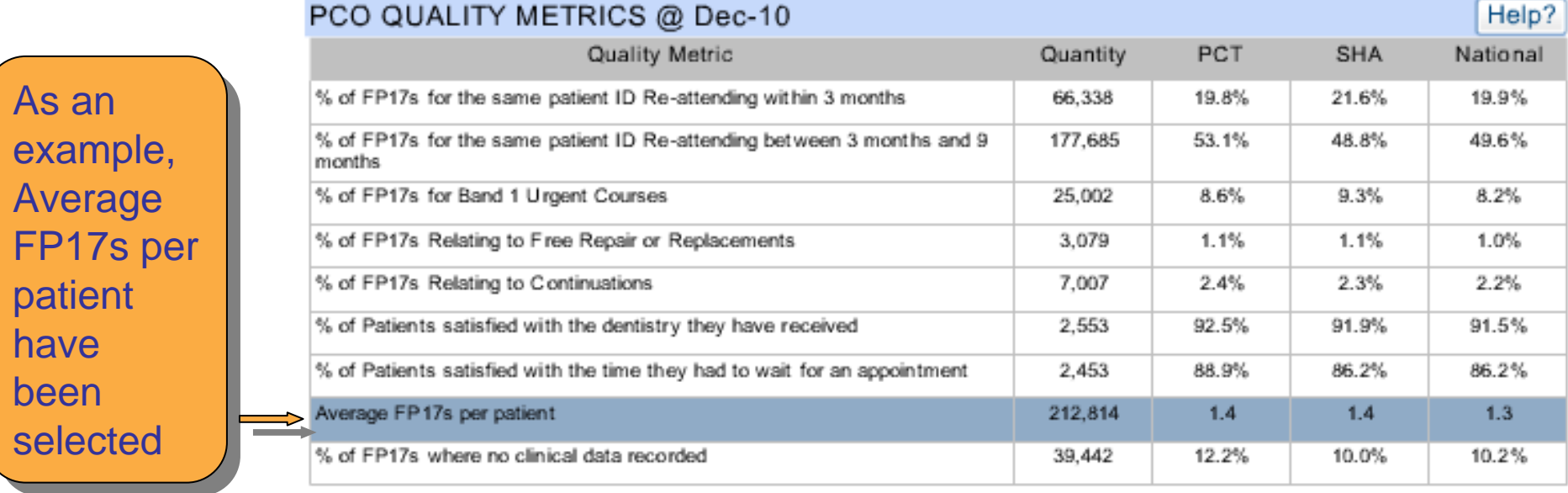

The **Help?** button gives an explanation of each metric, for example: "This is a measure of the ratio of FP17 forms to the number of unique "This is a measure of the ratio of FP17 forms to the number of unique patient identities. An average greater than 1.18 would be seen as an patient identities. An average greater than 1.18 would be seen as an exception (outlier), based on the statistics for contracts in England and exception (outlier), based on the statistics for contracts in England and Wales. A high figure may indicate an issue with the diagnosis, planning Wales. A high figure may indicate an issue with the diagnosis, planning or quality of treatment being provided." or quality of treatment being provided."

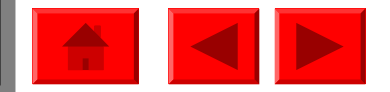

Once selected you are able to assess which contracts have the highest levels for that metric

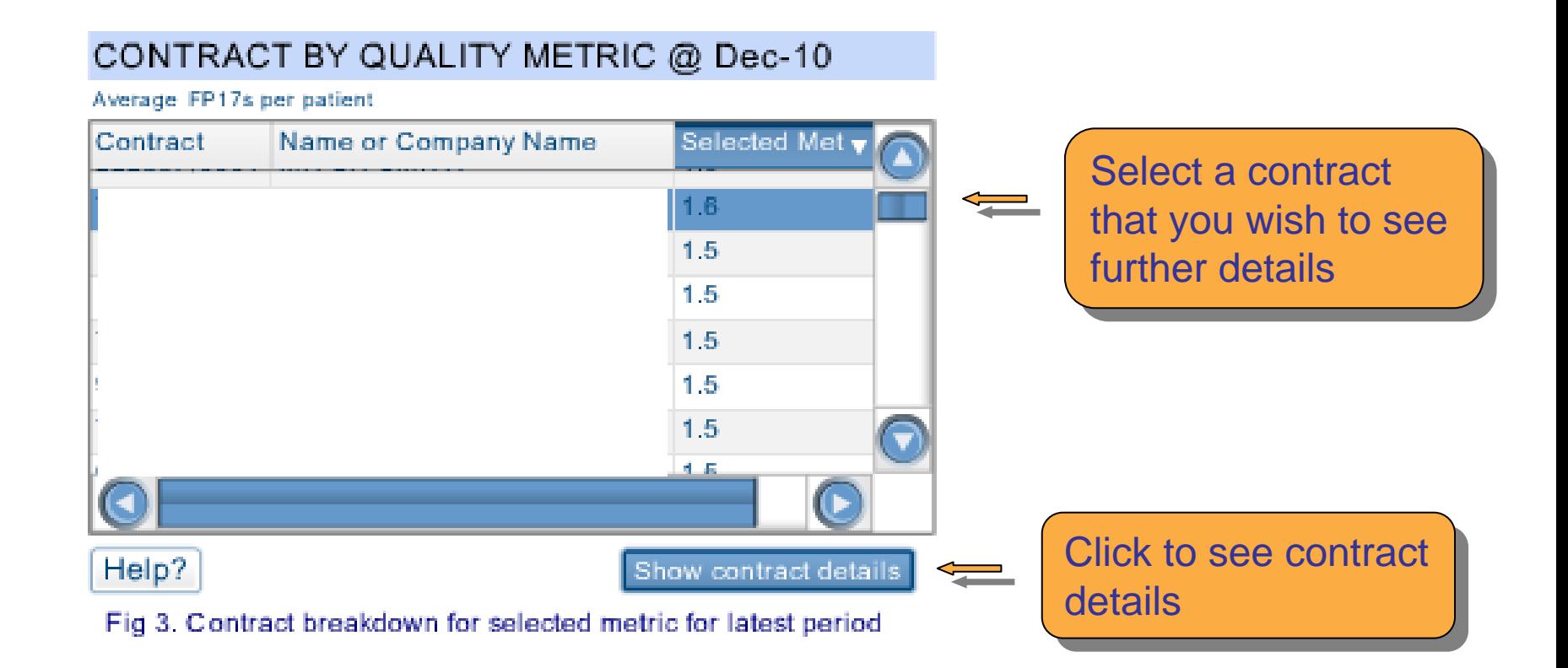

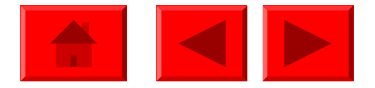

#### Look at the data for the specific contract

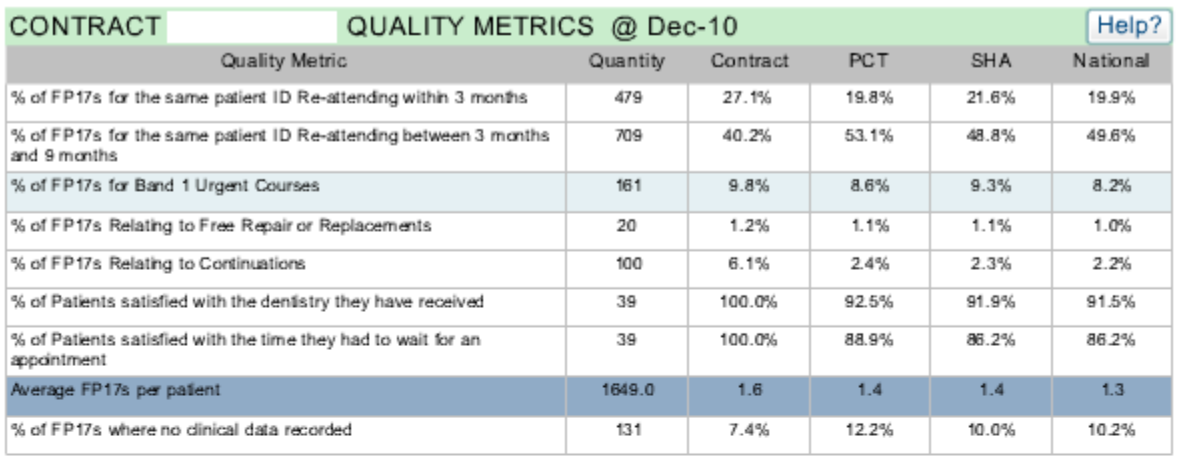

Can select the Can select the same metric

Fig 4. Contract quality metrics for latest period

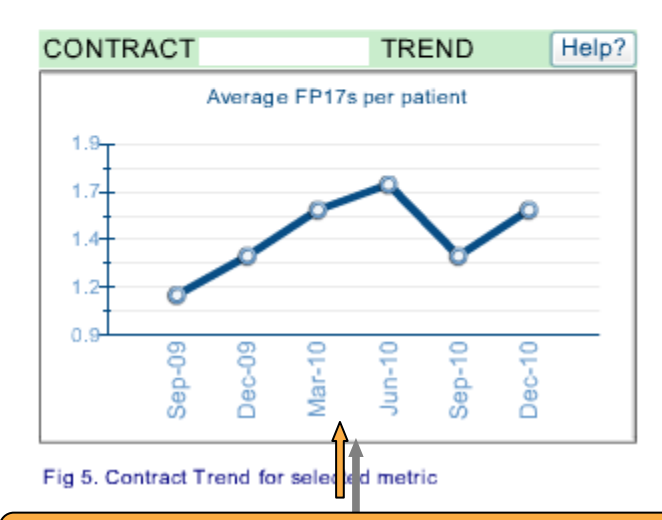

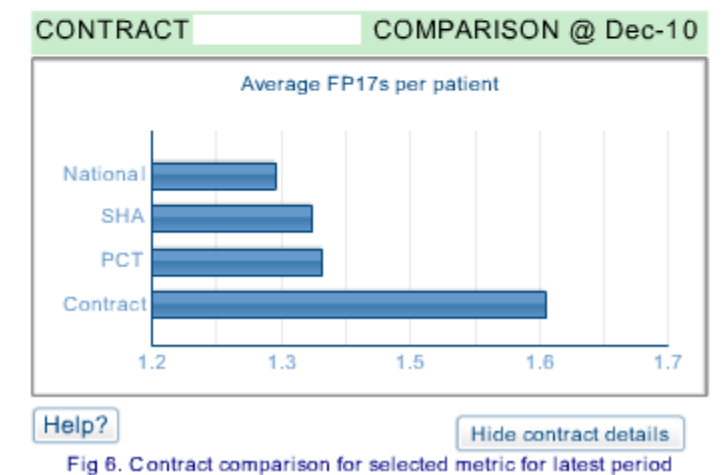

Look to see if there is a trend over time  $\overline{\phantom{a}}$ 

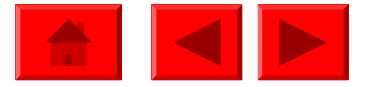

Use the related analysis function

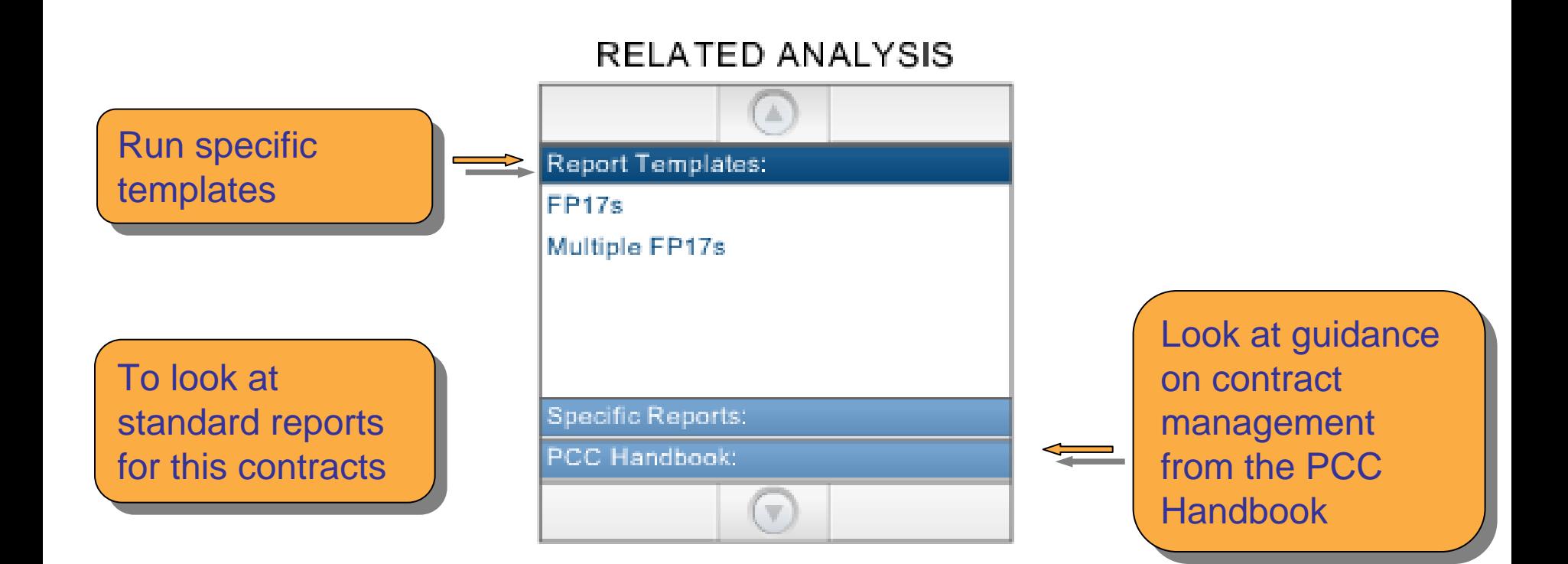

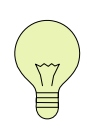

Can also access reports and templates through the E-Can also access reports and templates through the Ereporting Homepage, for example looking at the current and previous exception reports previous exception reports

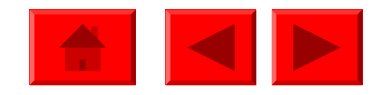

# **Using the Templates**

Run the "Number of FP17s per Patient" template for the whole PCO over say a 6 month period to see if the contract has a high rate over a slightly longer period of time

#### XXX XXXXXXXXX PCO

Document name: Number of FP17s per Patient Last Refresh Date: 27/01/2011 11:02:40

**Number of FP17s per Patient** 

Range of schedule months requested from June 2010 to December 2010

Range of schedule months returned by the system from June 2010 to December 2010

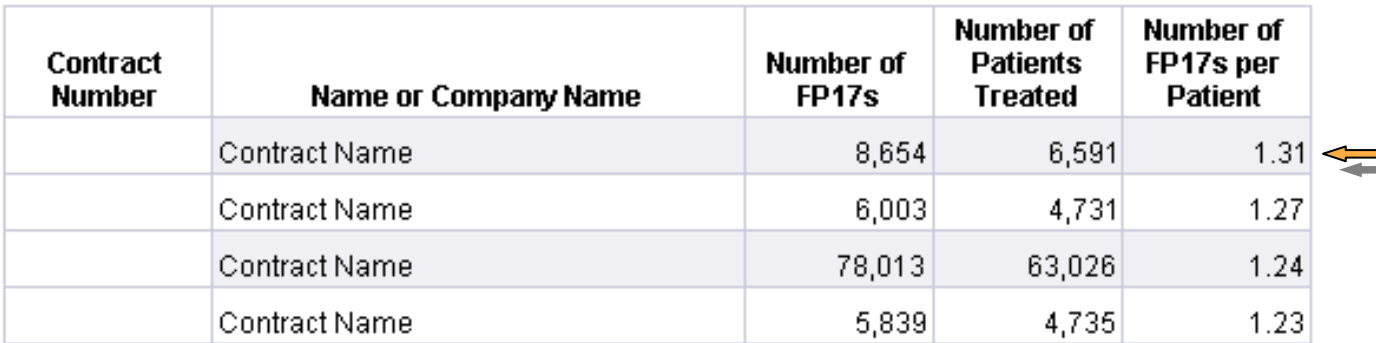

Contract in Contract in question question has highest highest rate in the  $\blacksquare$ PCO PCO

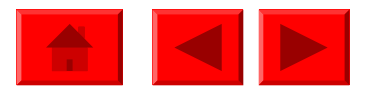

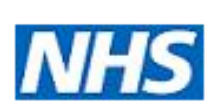

# **Using the Templates**

Run the "Breakdown of activity data for patients with multiple FP17s reported" for the contract in question. This contains the details from FP17s processed for unique patient identities exhibiting more than one FP17 during the schedule period

Breakdown of activity data for patients with multiple FP17s reported for contract number XXXXXX/YYYYY

Range of schedule months requested from June 2010 to December 2010

Range of schedule months returned by the system from June 2010 to December 2010

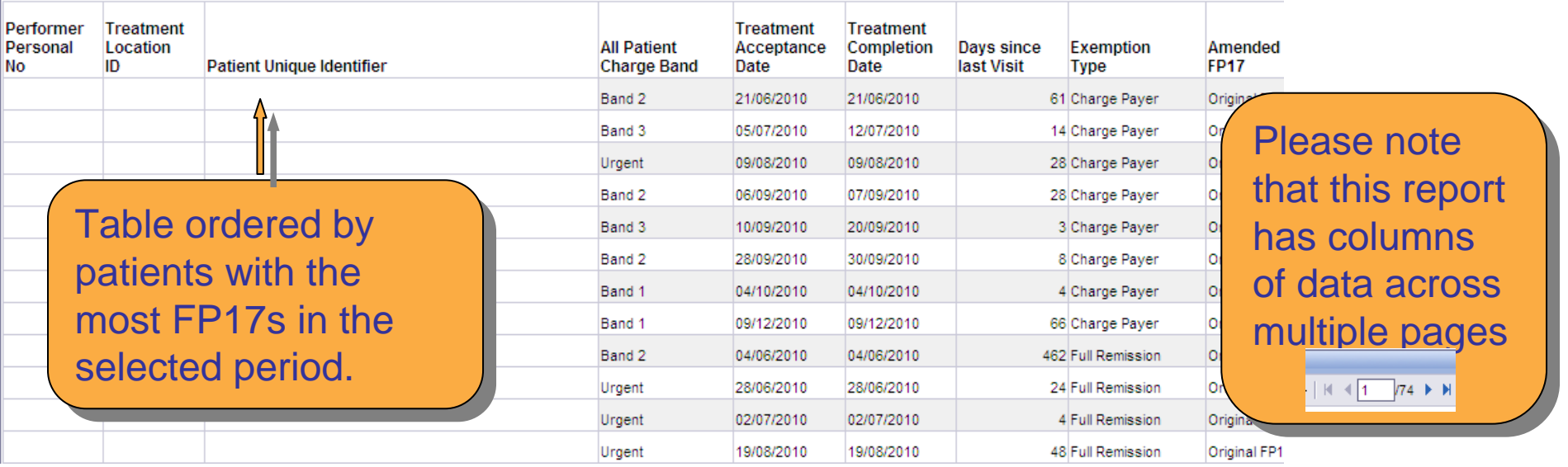

Enables the reader to look in detail at the FP17 histories for individual  $\blacksquare$ patients. It may be that a review of records or a discussion with the patients. It may be that a review of records or a discussion with the dentist concerned is appropriate to fully understand any unusual profiles dentist concerned is appropriate to fully understand any unusual profiles exhibited. This report provides the evidence for any discussions.<br>—

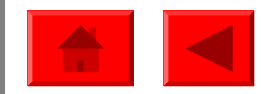